# WORD und VWA

*Tipps zum effizienten Einsatz der Textverarbeitung ab Version 2007*

Wendelin Hujber

9. November 2011

## **Einleitung**

Diese Handreichung ist nicht als Schulungsunterlage oder Handbuch gedacht, das würde einen größeren Umfang bedingen, sie soll lediglich Hinweise auf die Unterstützung geben, die aktuelle Textverarbeitung heute bietet. Die nächsten Seiten beziehen sich zwar ausschließlich auf WORD ab der Version 2007, aber auch OpenOffice bietet inzwischen vergleichbare Annehmlichkeiten.

Zwecks größerer Übersichtlichkeit wurde der Weg gewählt, Screenshots der einzelnen Registerkarten mit Hinweisen zur Nutzung zu versehen, da sich immer wieder zeigt, dass das Auffinden einer Funktion im Vergleich zur Anwendung die größere Hürde darstellt.

Zwei Bereichen sollte dabei besonderes Augenmerk geschenkt werden: den Formatvorlagen und der Registerkarte Verweise.

In den *Formatvorlagen* (Registerkarte START) werden für die einzelnen Textelemente (Absätze) wie Überschriften, Zitate oder Fußnoten sämtliche Parameter (Schriftart, Schriftgröße, Zeilenabstand, Einrückungen …) generell festgelegt. Durch Anklicken einer Formatvorlage werden deren Merkmale jeweils jenem Absatz zugewiesen, in dem sich gerade der Cursor befindet. Wird ein Parameter einer Formatvorlage geändert, führt das Programm diese Änderung automatisch in allen Absätzen durch, die dieser Vorlage zugeordnet sind.

Die Verwendung der Formatvorlagen für die unterschiedlichen Überschriften ist auch Voraussetzung für das automatische Erstellen und das Aktualisieren des Inhaltsverzeichnisses. In der Gliederungsansicht können Textpassagen in wenigen Augenblicken neu gruppiert werden, was zum Beispiel eine große Hilfe darstellt, wenn man auch die Exzerpte bereits in Word erfasst. Fußnoten, Nummerierungen, Querverweise etc. werden automatisch auf den aktuellen Stand korrigiert.

Die Registerkarte "VERWEISE" beinhaltet wesentliche Funktionen des wissenschaftlichen Arbeitens: Literaturverwaltung, Einfügen von Fußnoten und Zitaten, Bildbeschriftungen und Querverweisen, die automatische Erstellung von Inhaltsverzeichnis, Literaturverzeichnis und Abbildungsverzeichnis. Da diese Funktionen auch nicht im ECDL Advanced größere Aufmerksamkeit finden, sollten Schülerinnen und Schüler rechtzeitig, etwa im Rahmen einer Einführung ins wissenschaftliche Arbeiten, auf diese Funktionen hingewiesen werden.

Die Registerkarte "SEITENLAYOUT" versammelt alle Funktionen für die Layoutierung der Arbeit. Wenn – wie es im Hochschulbereich zunehmend üblich ist – von der Schule eine Dokumentenvorlage mit voreingestellten Seitenrändern, Kopf- und Fußzeilen sowie den von der Schule sonst noch vorgegebenen Parametern wie Schriftgrößen und Schriftarten zur Verfügung gestellt wird, braucht beim Verfassen der Arbeit auf diese Registerkarte in der Regel nicht mehr zugegriffen werden. Die einzelnen Textpassagen werden dann nur mehr auf der Registerkarte START den einzelnen Formatvorlagen zugewiesen.

# Häufige Tastenkombinationen (Shortcuts)

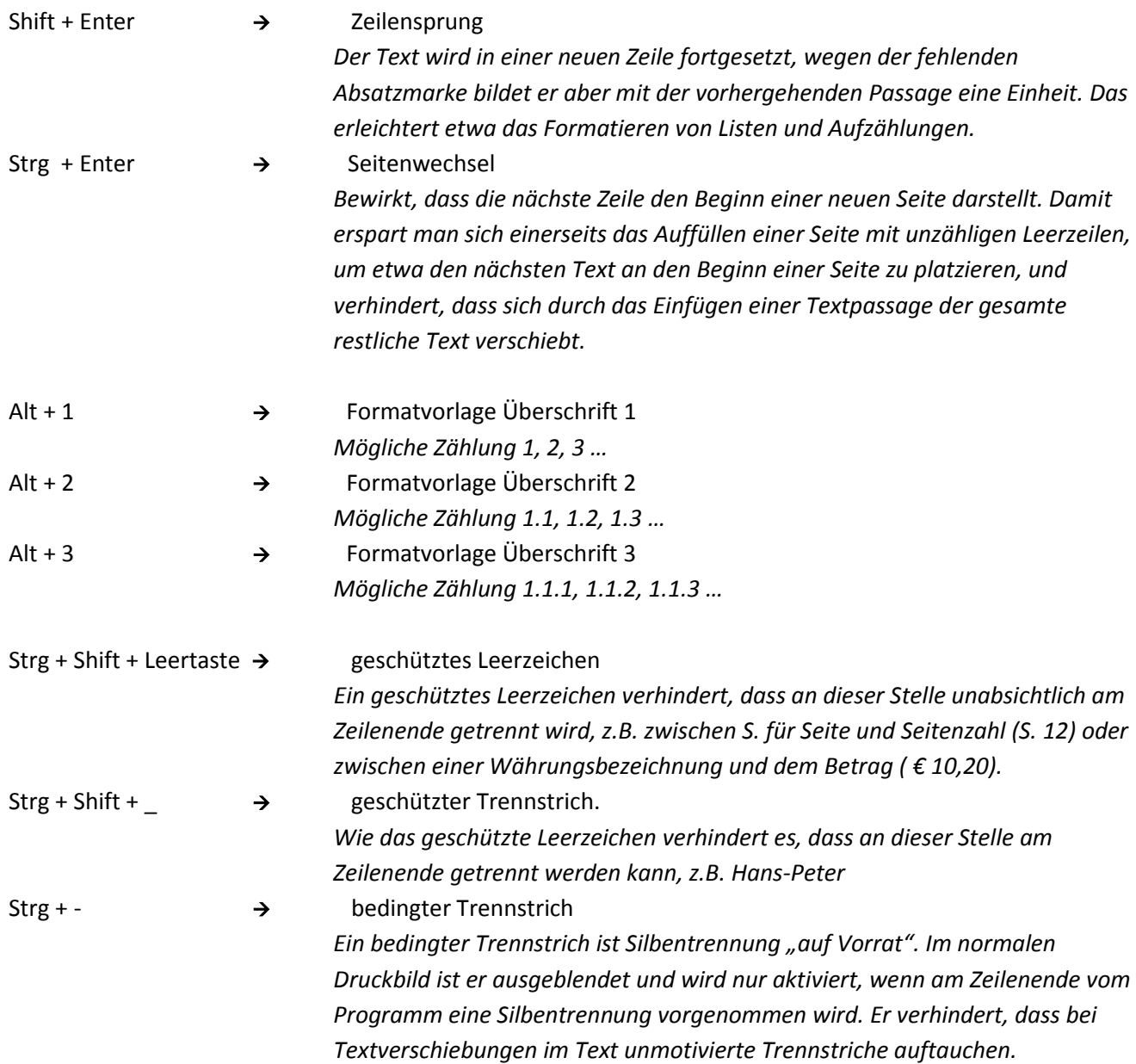

# **ÜBERBLICK**

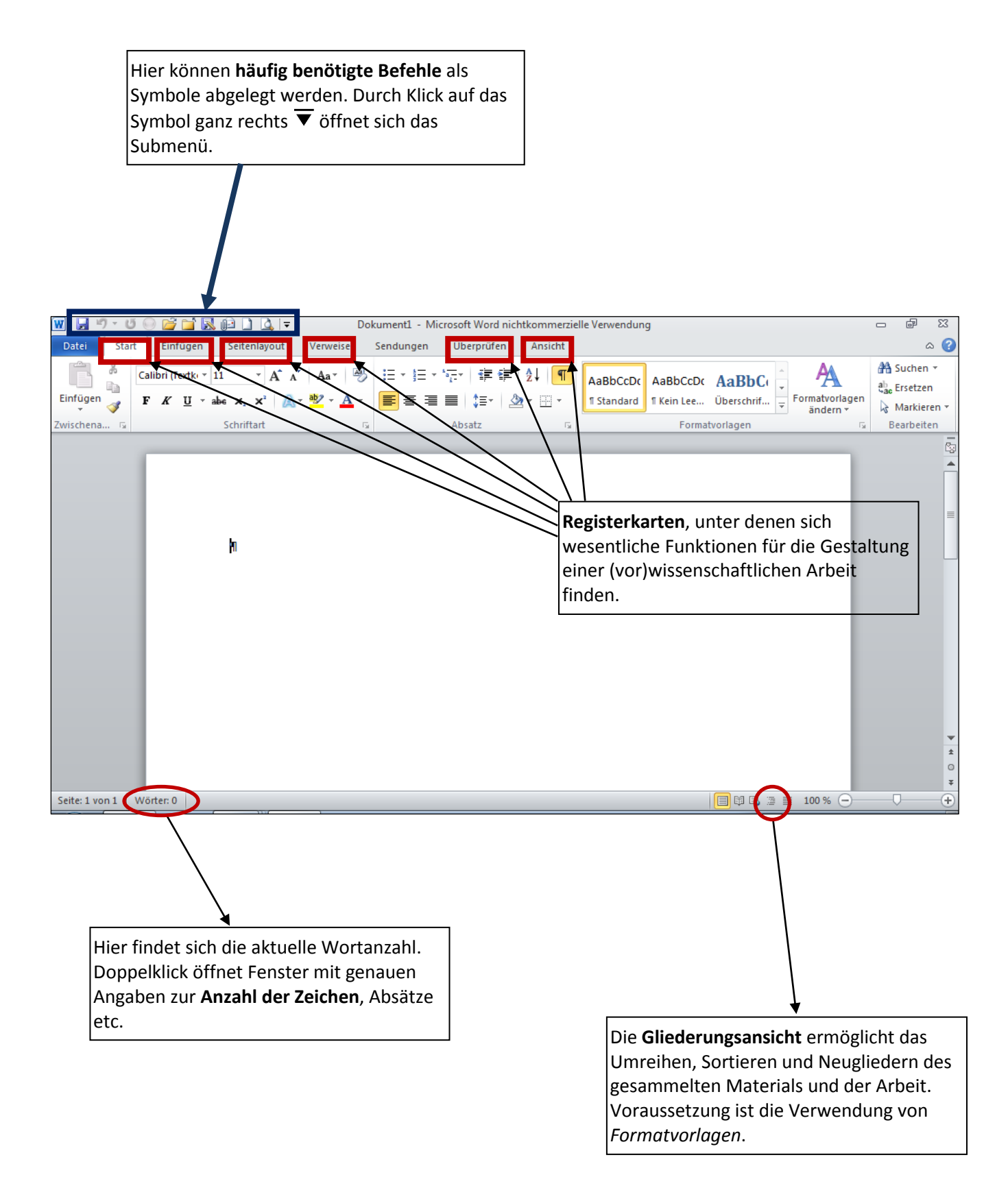

#### **REGISTERKARTE START**

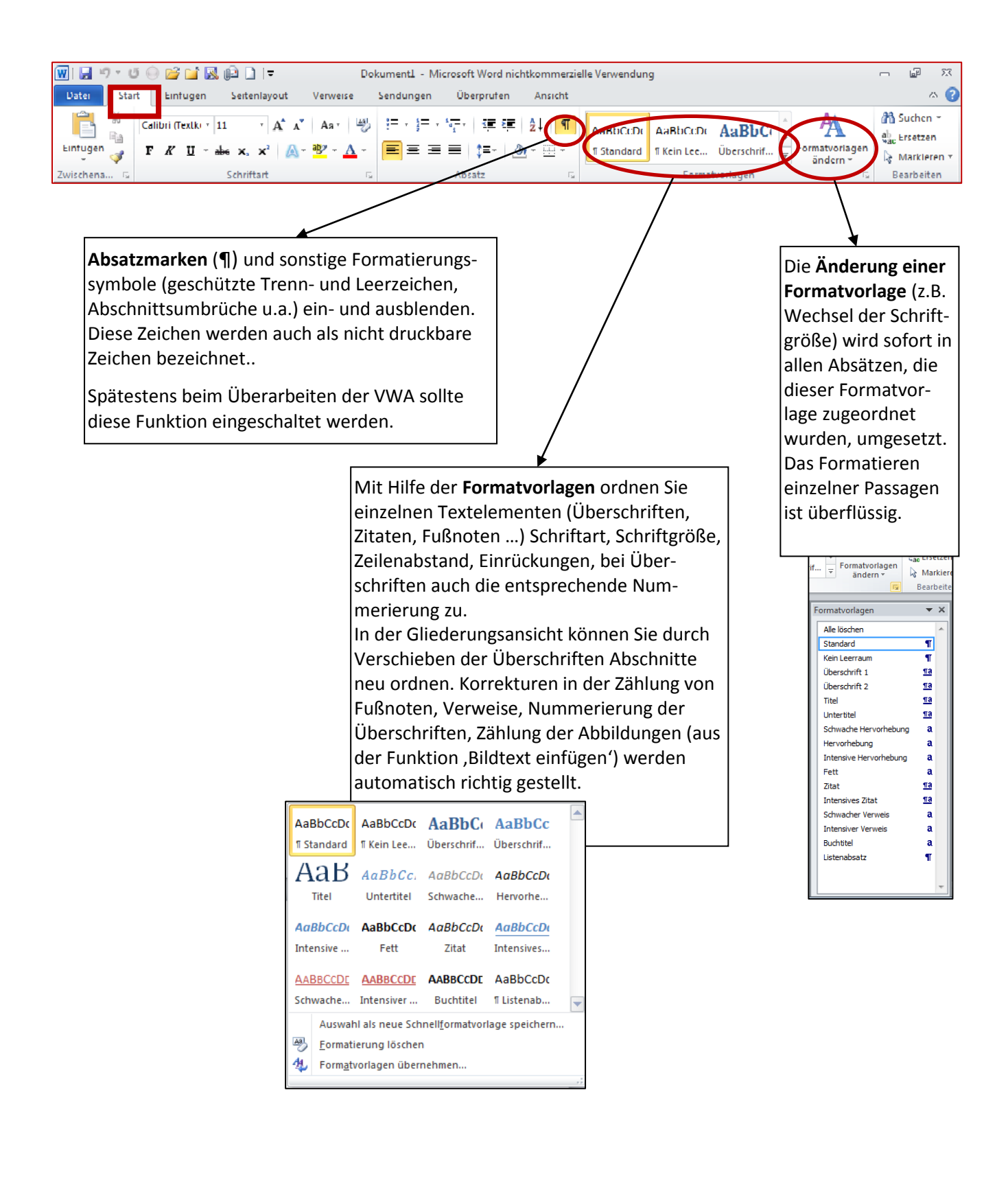

### **REGISTERKARTE EINFÜGEN**

Die Registerkarte "Einfügen" versammelt (selbst erklärend) eine Reihe von Funktionen, die sich – mit stärkerer Ausrichtung auf den jeweiligen Zweck – auch auf anderen Registerkarten finden.

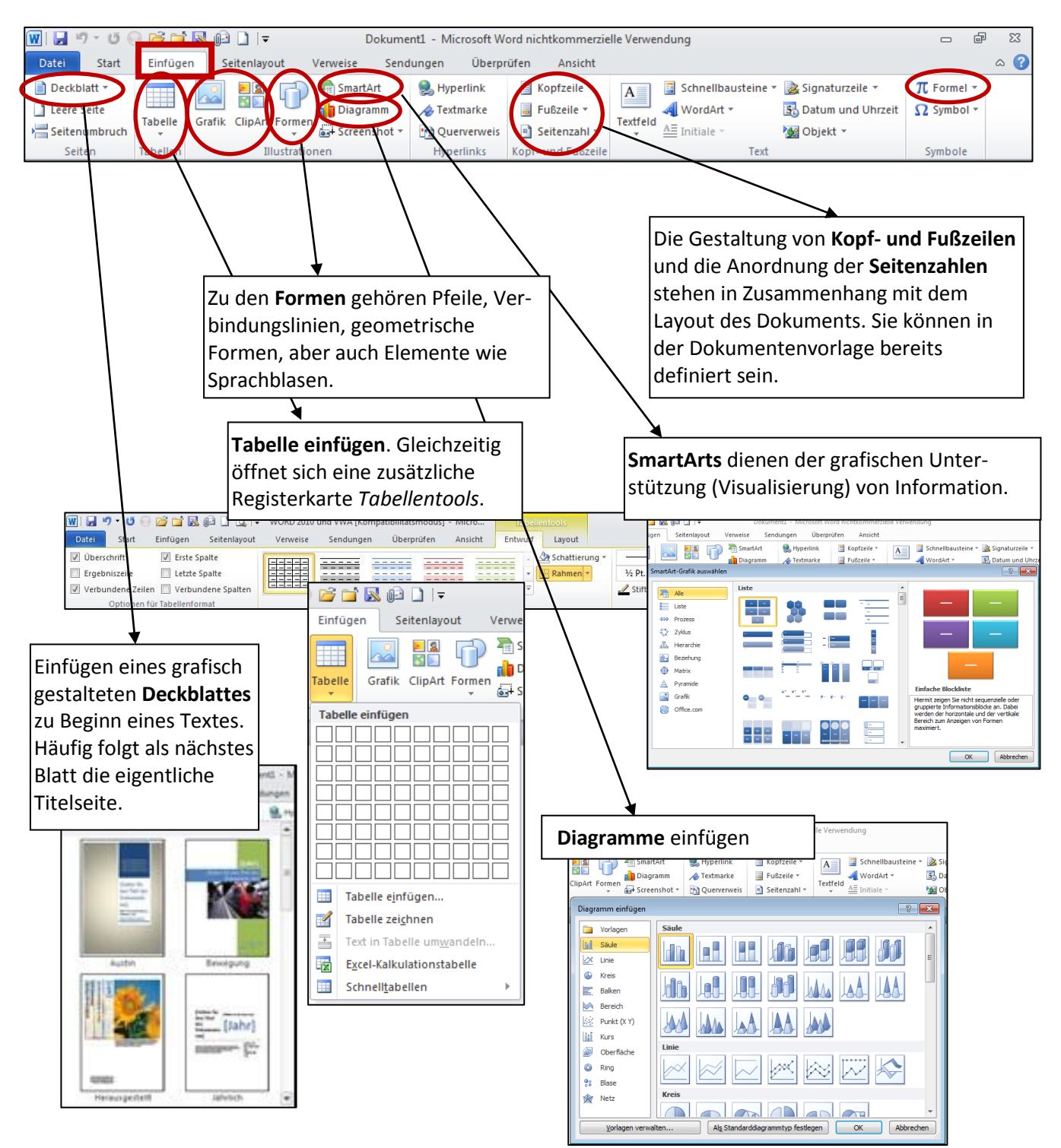

#### **REGISTERKARTE SEITENLAYOUT**

Hier werden die Einstellungen für Seitenränder, Bundsteg, Hoch- oder Querformat, Blattgröße festgelegt. Im Normalfall sollte/das bereits in der Vorlage fixiert sein.

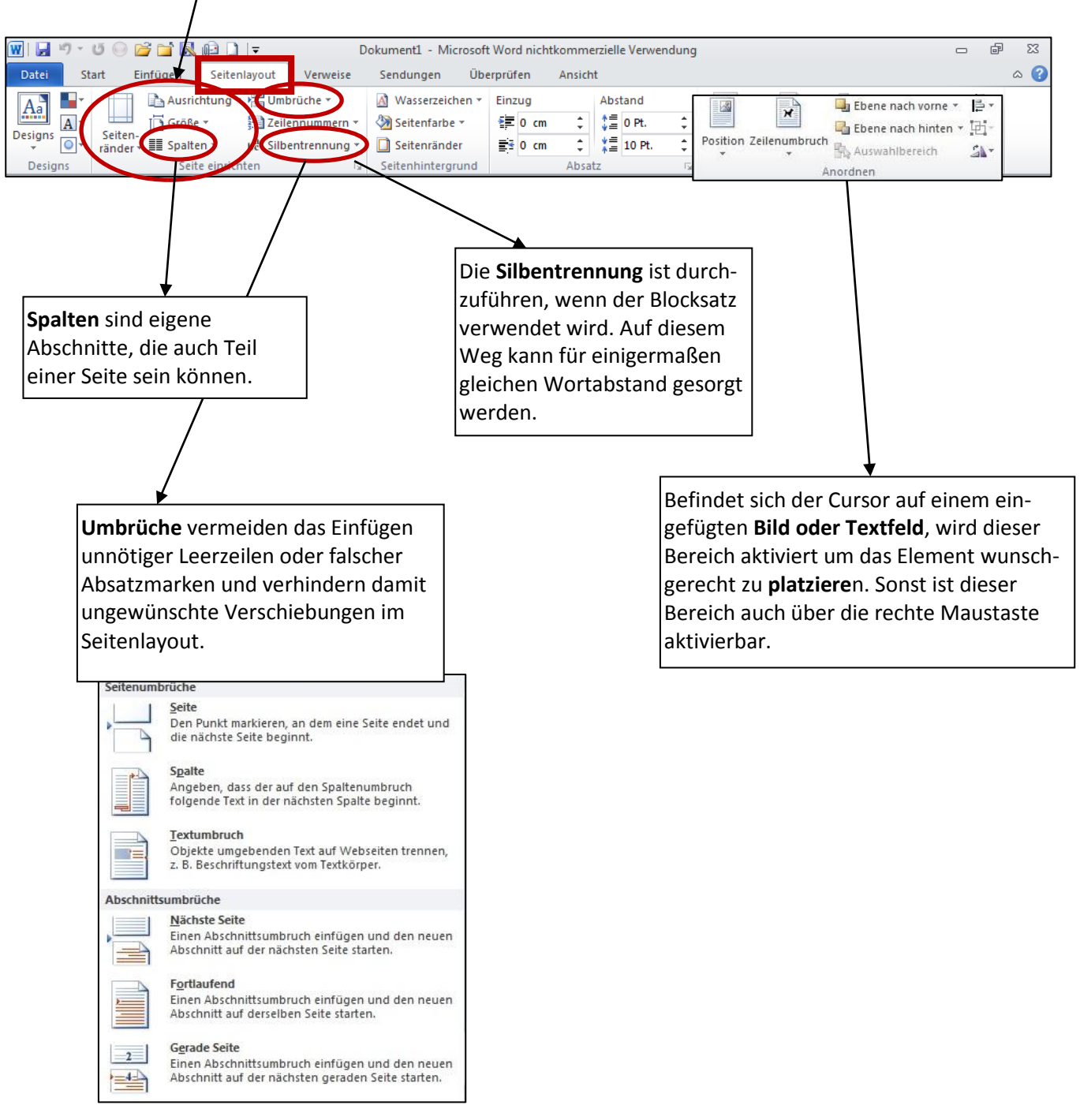

#### **REGISTERKARTE VERWEISE**

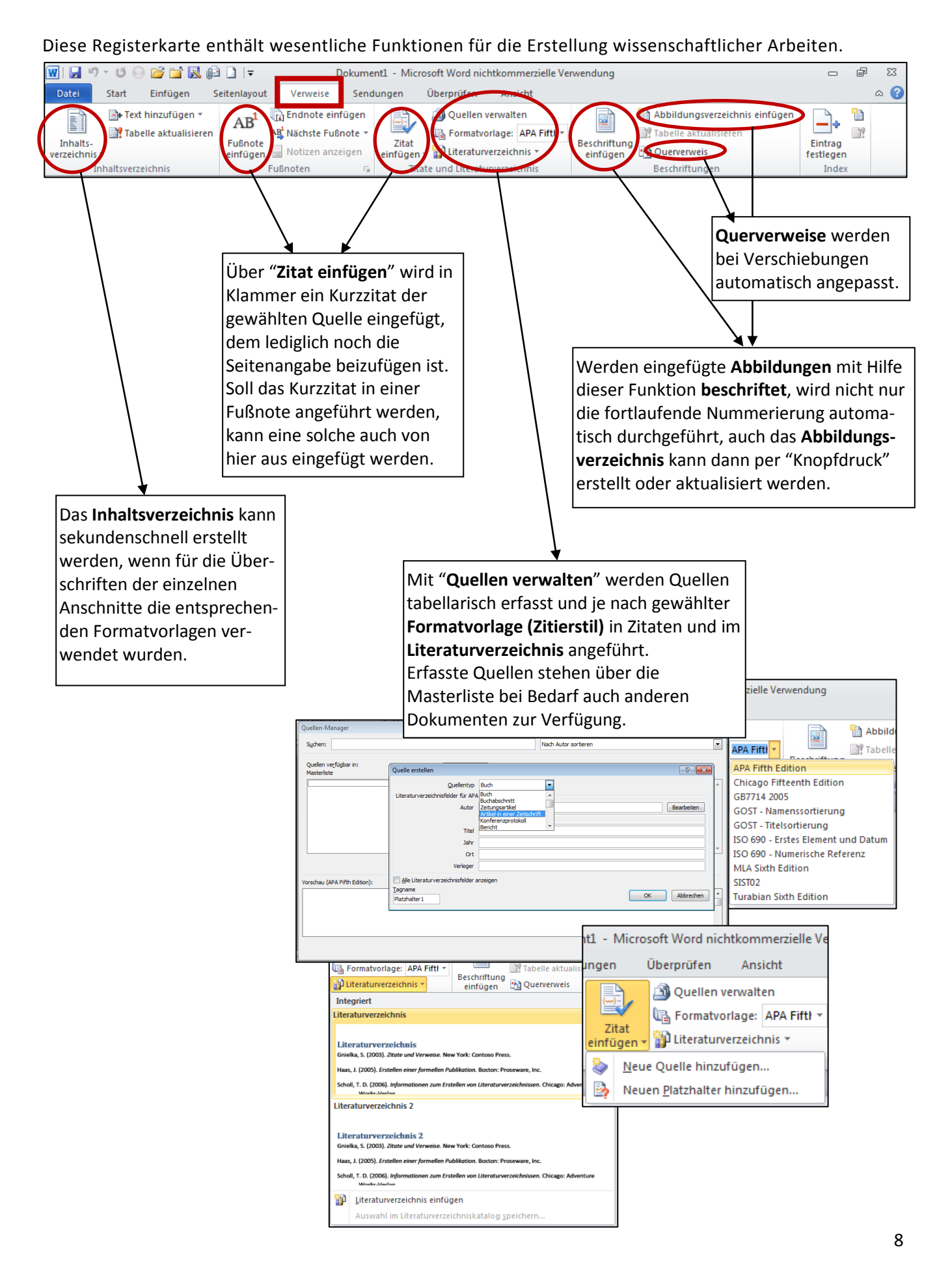

## **REGISTERKARTE SENDUNGEN**

#### Diese Karte enthält keine für die VWA relevanten Funktionen.

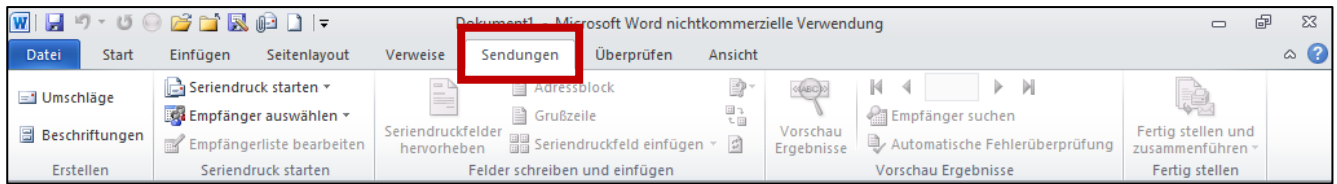

## **REGISTERKARTE ÜBERPRÜFEN**

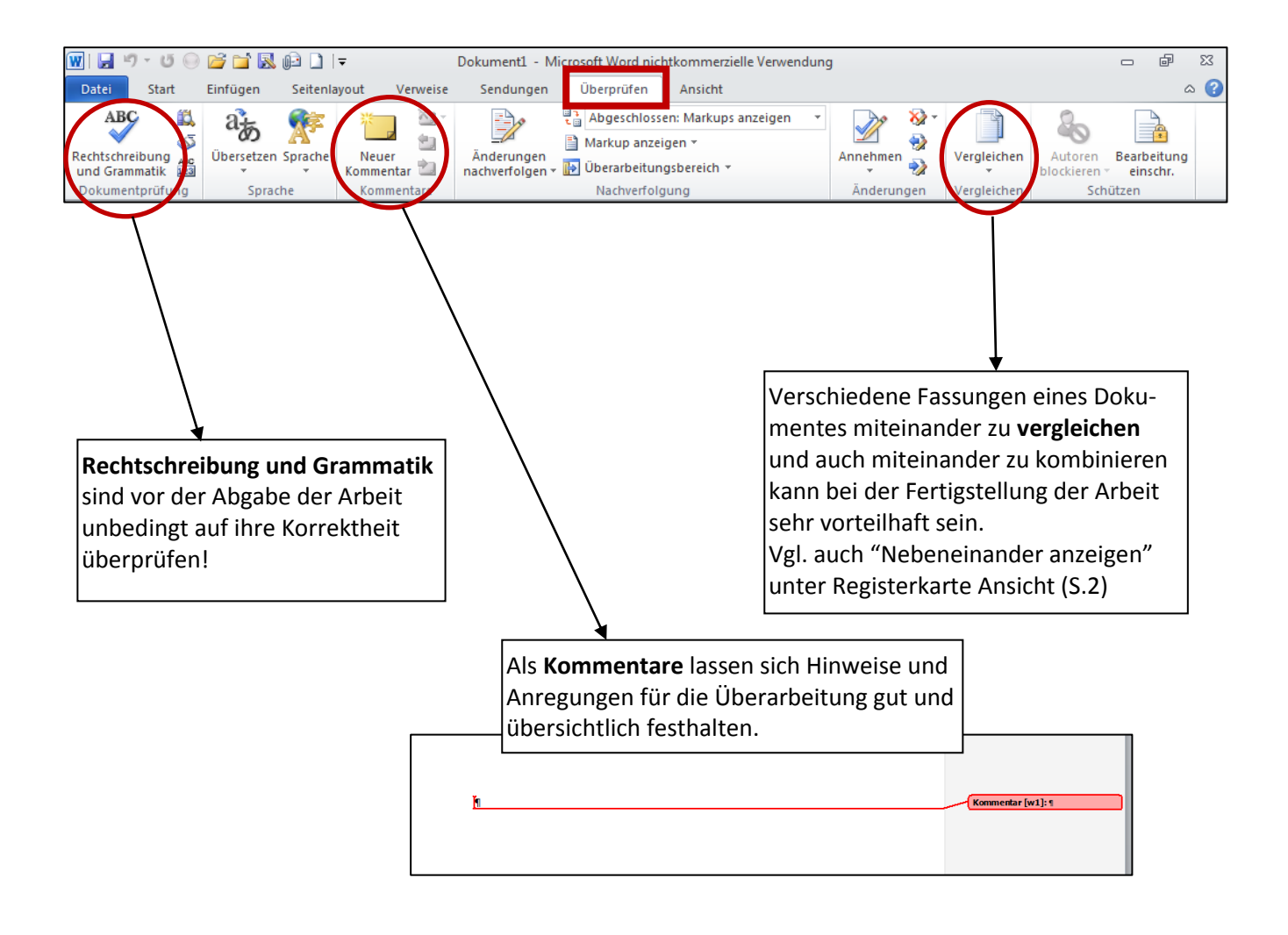

#### **REGISTERKARTE ANSICHT**

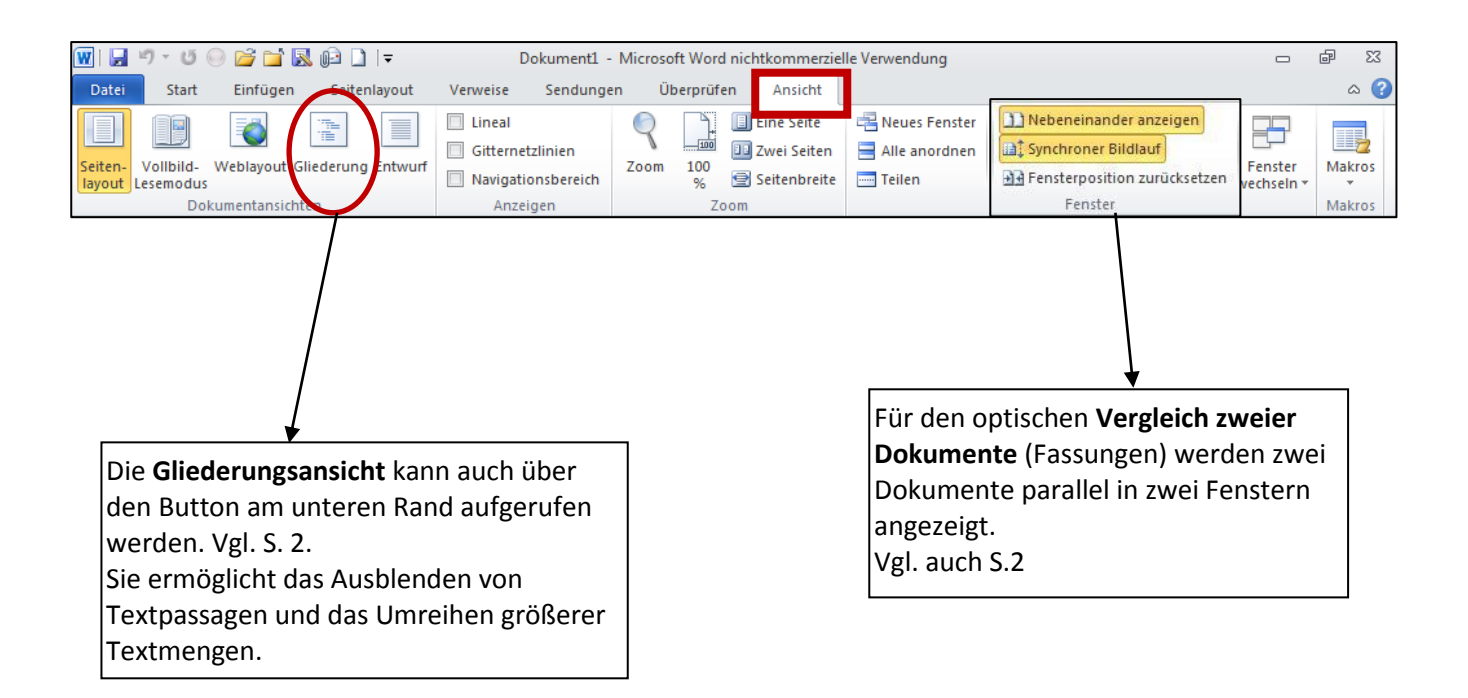